## **Aritco LiftGuide BIM-DATEIEN**

Datenblatt 2024

## **- Aritco LiftGuide-Konfigurator stellt Ihnen BIM-Dateien im Revitund IFC4-Format**

Einmal mehr können wir eine Weltneuheit präsentieren. Wir haben ein Tool entwickelt, mit dem projektspezifische BIM-Dateien einfach erstellt werden können.

Ziel ist es, die Planung und Platzierung eines Aritco Plattformaufzugs in einem Gebäude zu ermöglichen, indem 3D-Modelle projektspezifischer Aufzüge auf sehr einfache Weise erstellt werden.

Die BIM-Dateien sind über den Aritco LiftGuide auf der Aritco-Homepage verfügbar.

Die Erstellung von BIM-Dateien steht für den Aritco PublicLift Access zunächst zur Verfügung. Weitere Modelle werden folgen.

Nach den im LiftGuide getroffenen Konfigurationsentscheidungen, bei denen eine erste grafische Darstellung des Aufzugs verfügbar ist, hat der Benutzer die Möglichkeit, BIM-Dateien herunterzuladen, die die tatsächliche Konfiguration darstellen.

Die Dateien stehen im Revit-Format sowie im allgemeinen IFC4-Format zur Verfügung.

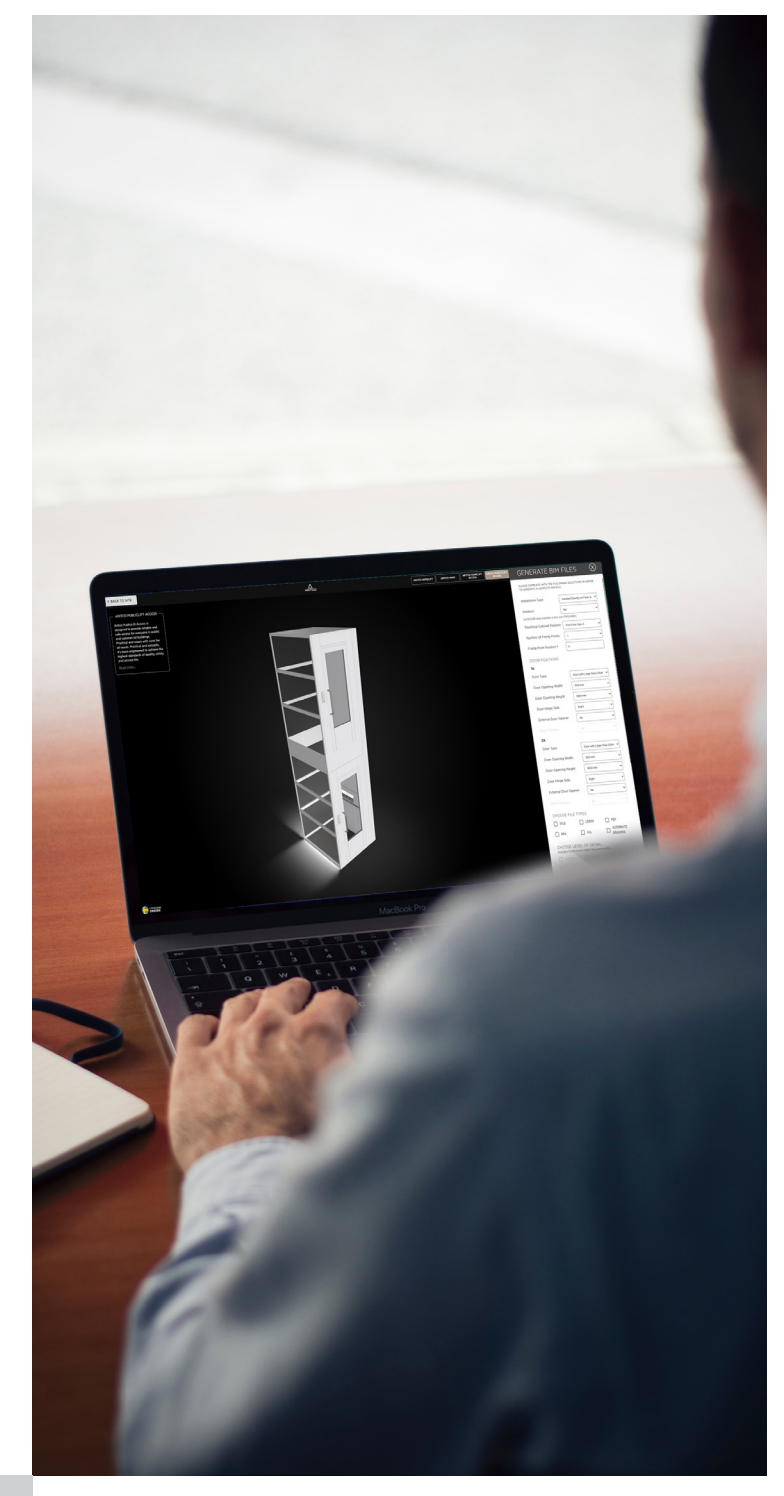

## **BIM-DATEI**

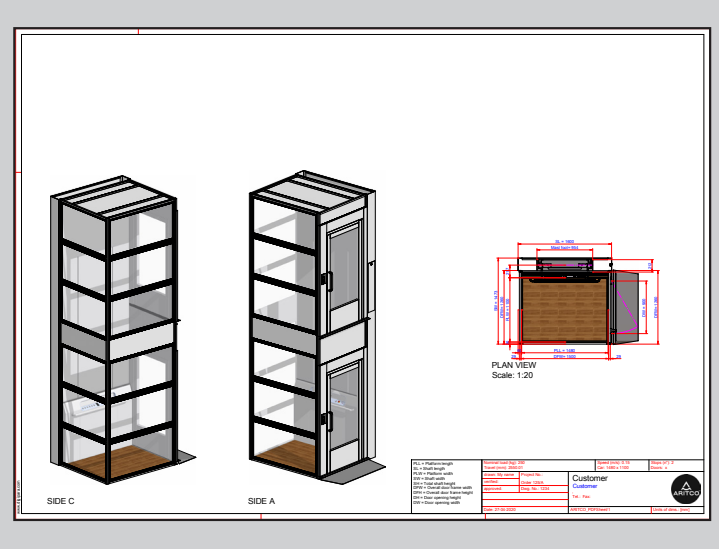

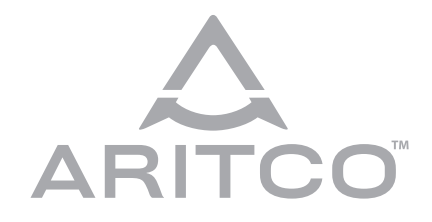

**Aritco Lift AB** Elektronikhöjden 14, Box 516 175 26 Järfälla, Sweden

T: +46 (0) 8 120 401 00 E: info@aritco.com www.aritco.com

## **SO ERZEUGEN BIM DATEIEN**

Die Dateien werden Ihnen per E-Mail zugeschickt, Sie erhalten Links, um die

fügt, eine PDF-Datei mit dem projektspezifischen Aufzug in einer 3D-An-

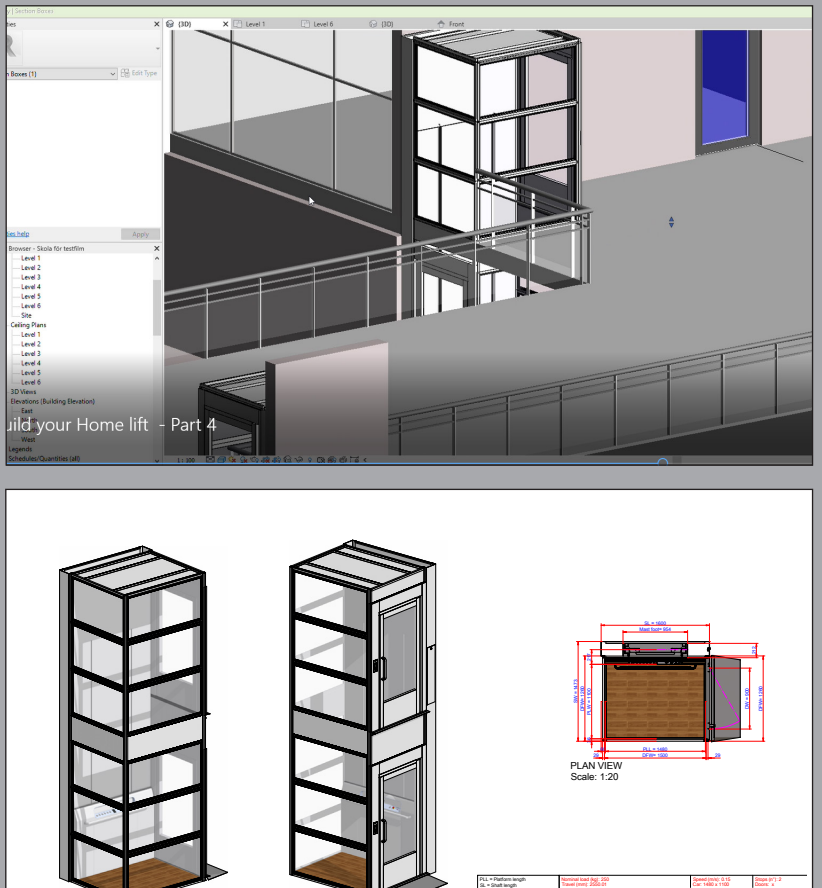

SIDE C SIDE A

Date: 27-04-2020 Units of dims.: [mm]

**ARITCO** 

 $A$ 

Tel.: Fax:

Project No.: Dwg. No.: 1234 Customer Customer

PLW = Platform width SW = Shaft width DFW = Overall door frame width DFH = Overall door frame height DH = Door opening height DW = Door opening width

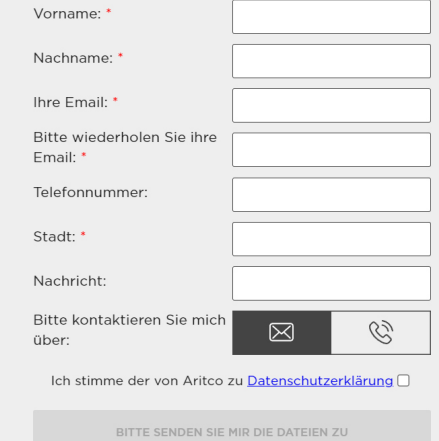

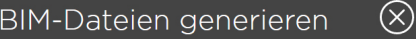

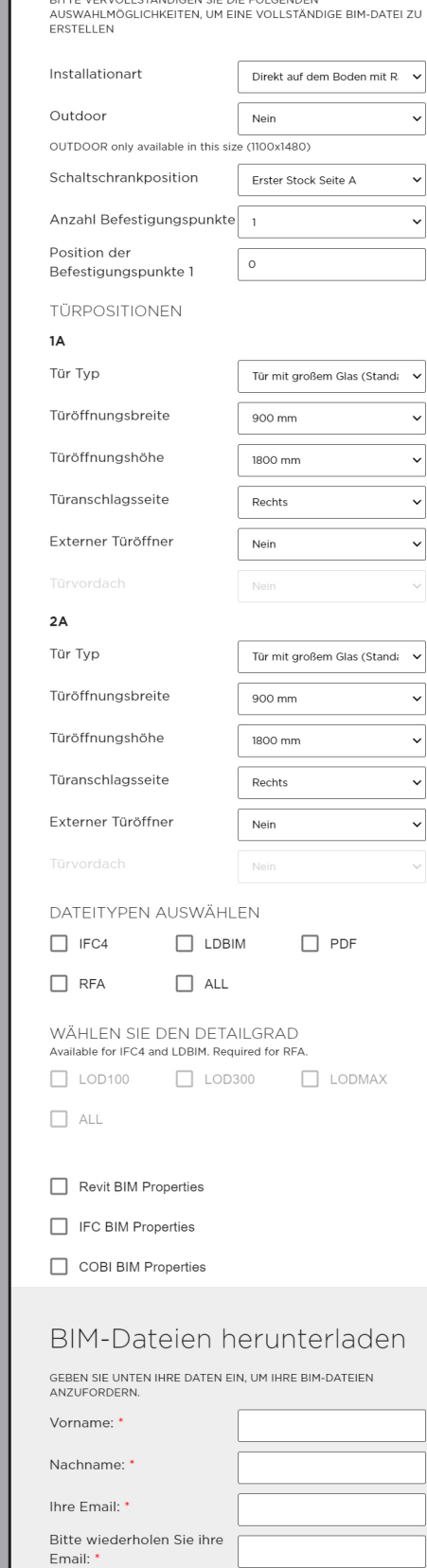